**This job aid provides guidance in searching for Documents in Policy Center.**

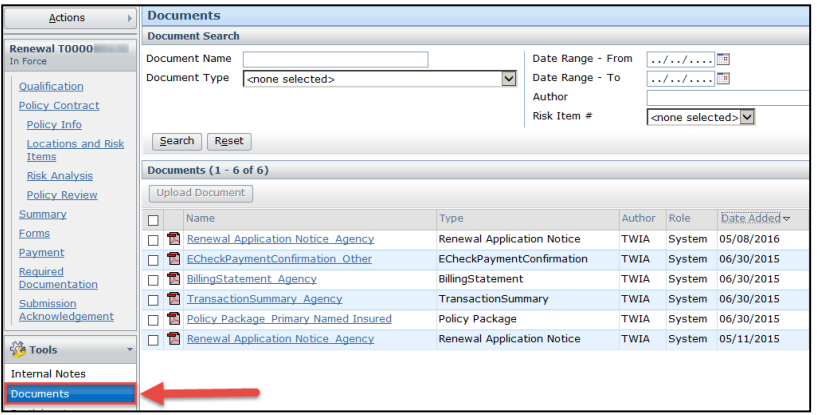

In the Documents section, there are two quick ways to search for a document from within a policy or transaction.

**The recommended way to search for documents is to use the "Date Added" link. By clicking this link, the most recent documents will display at the top of the list.**

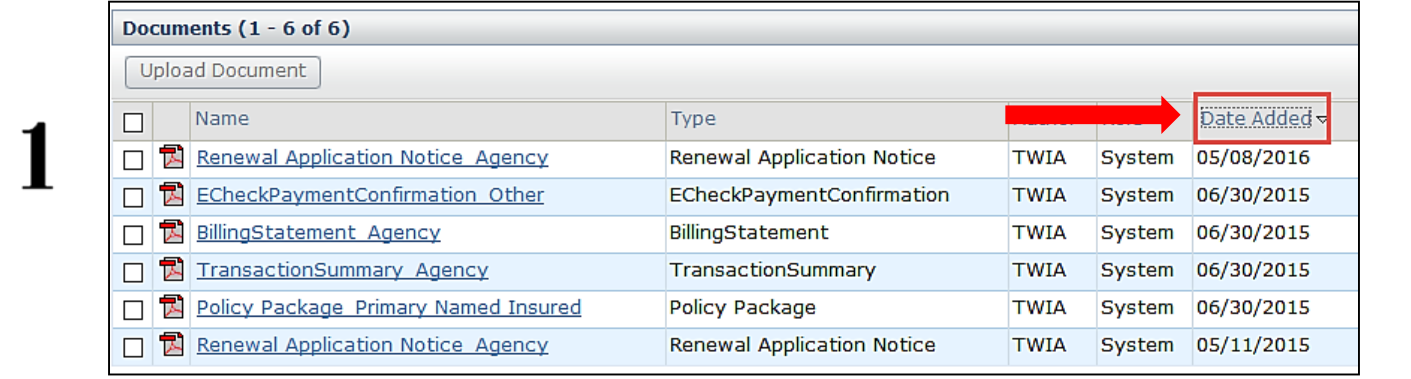

**An optional feature is the Document Type dropdown menu. This will refine your document list by searching for a specific document, such as a Payment Coupon or a Policy Package.**

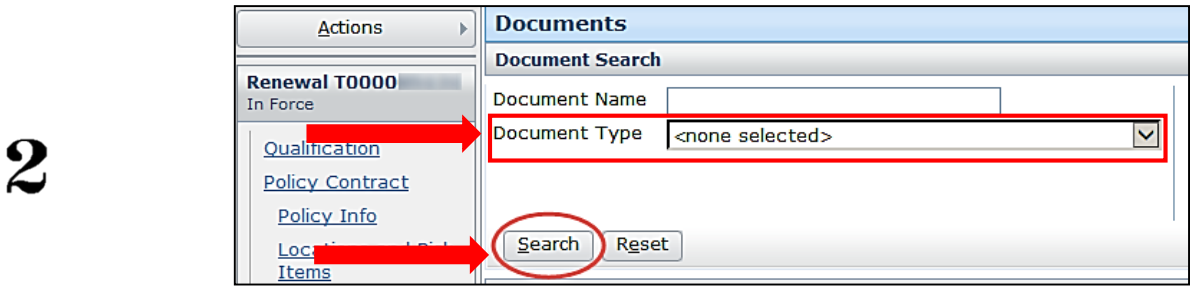

**Click the Search button once your Document Type has been selected.**

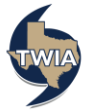